## How to Connect to BenU Wi-Fi on a Chromebook

- 1. **SSID:** EAGLENET
- 2. **EAP method:** PEAP
- 3. **Server CA certificate:** Do not check
- 4. **Identity:** [Your BenU Login username]
- 5. **Password:** [Your BenU Login password]

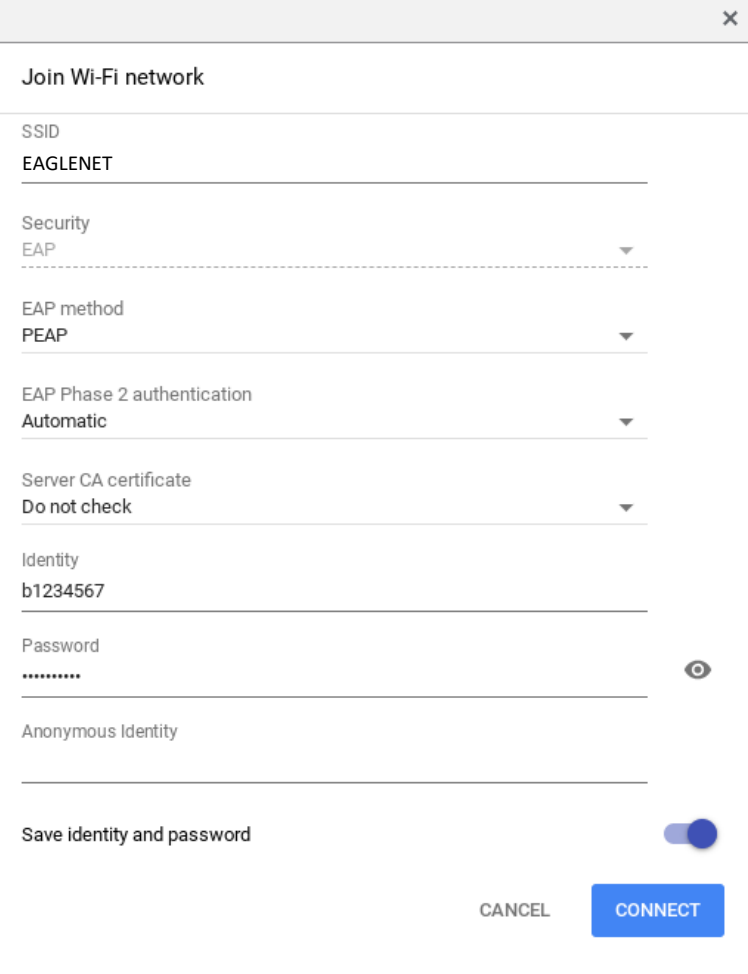